# CREATING A PORTAL ACCOUNT

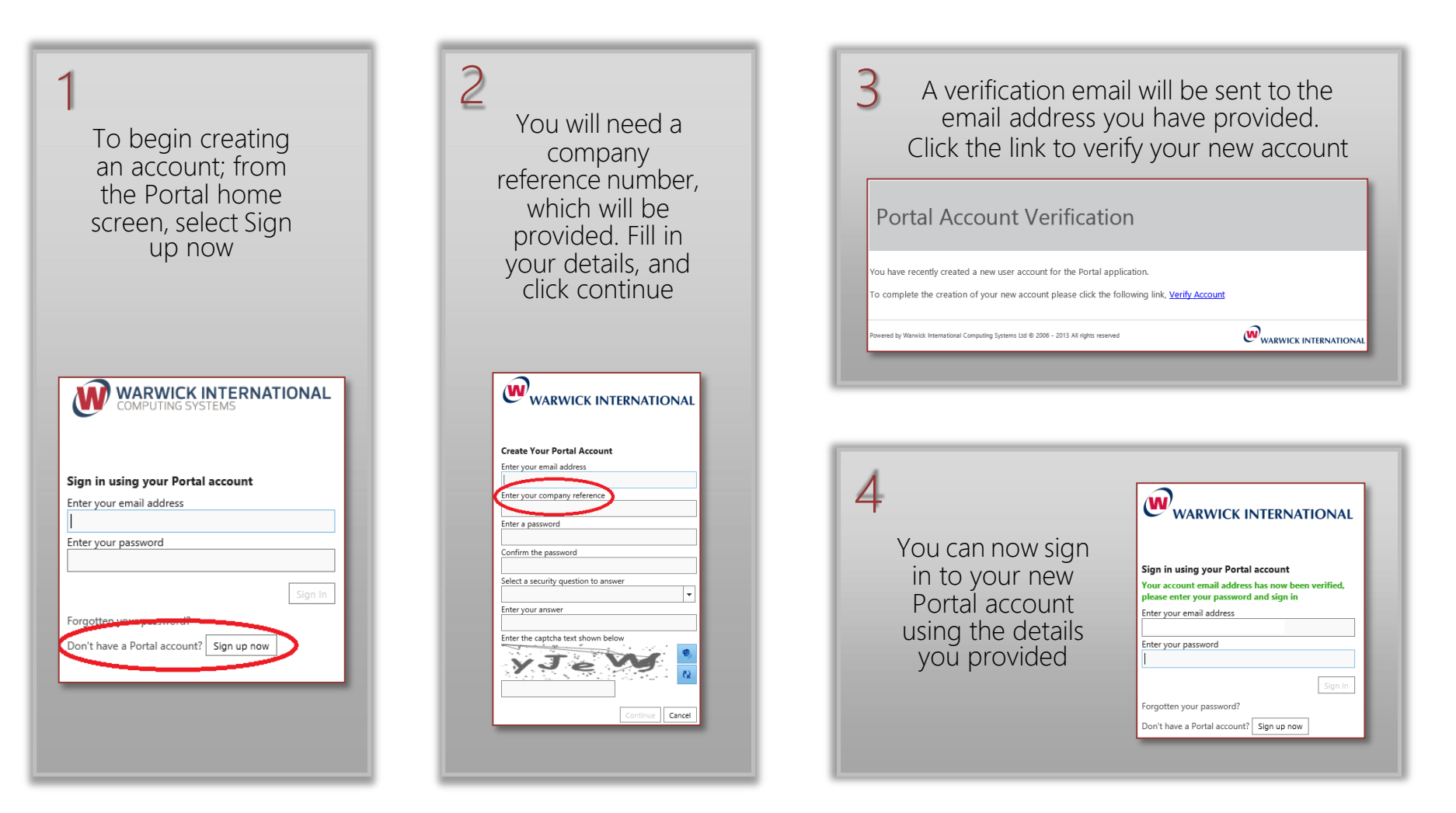

# SELECTING AN ONLINE FORM

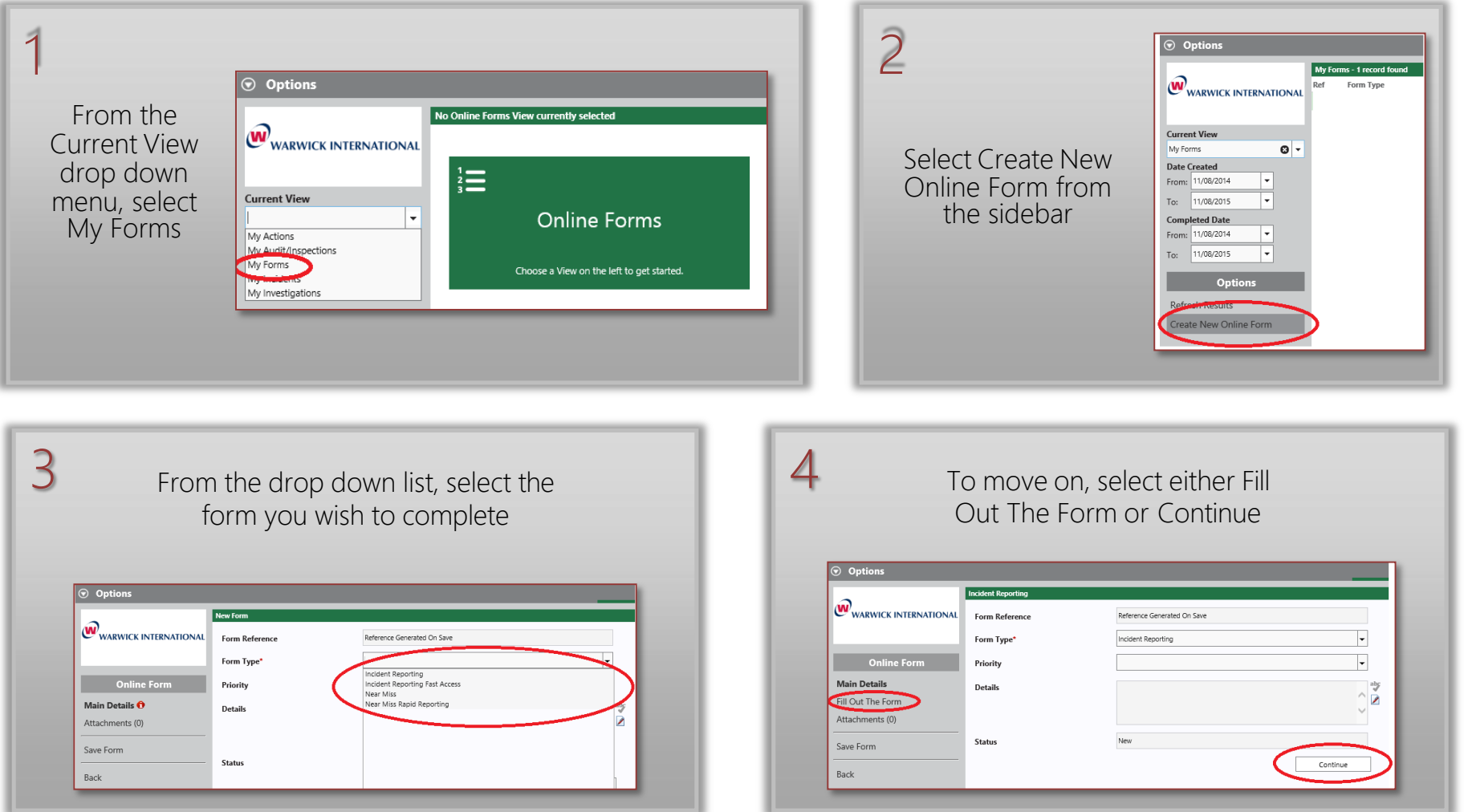

# COMPLETING AN ONLINE FORM

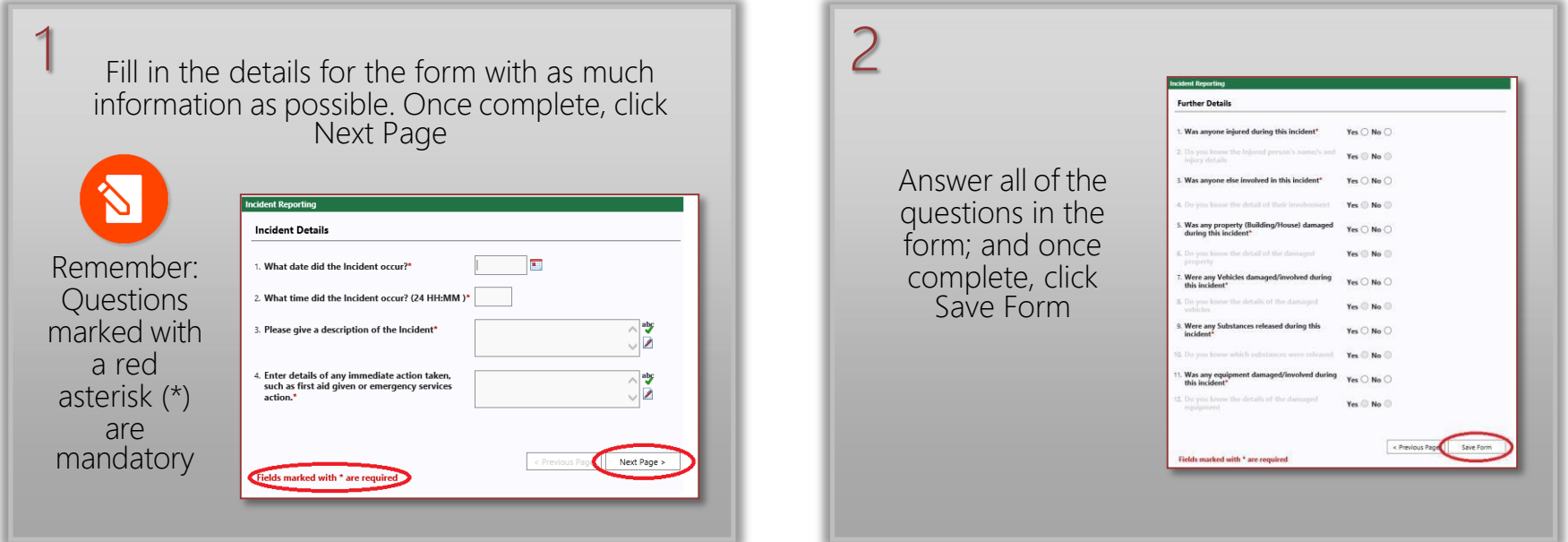

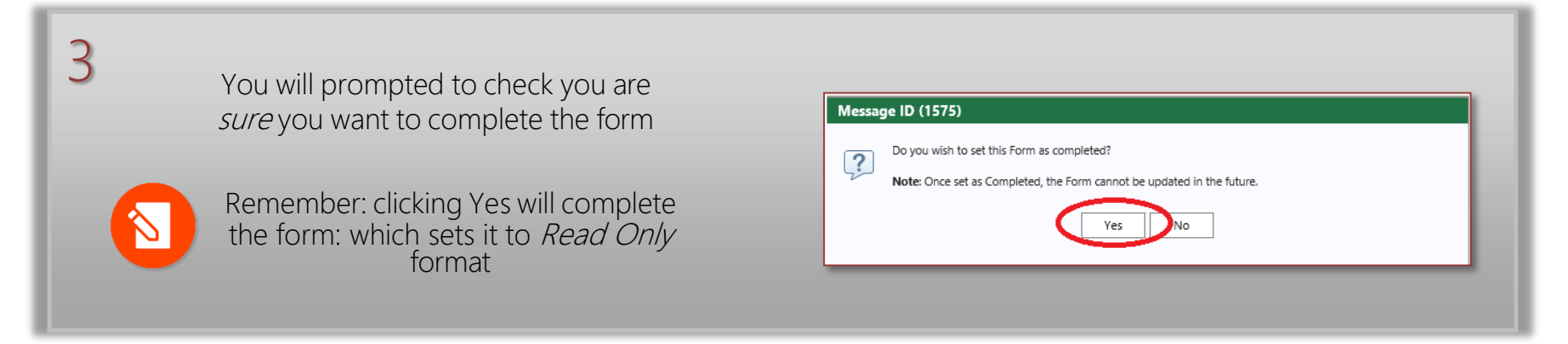

#### REVIEWING A COMPLETE FORM

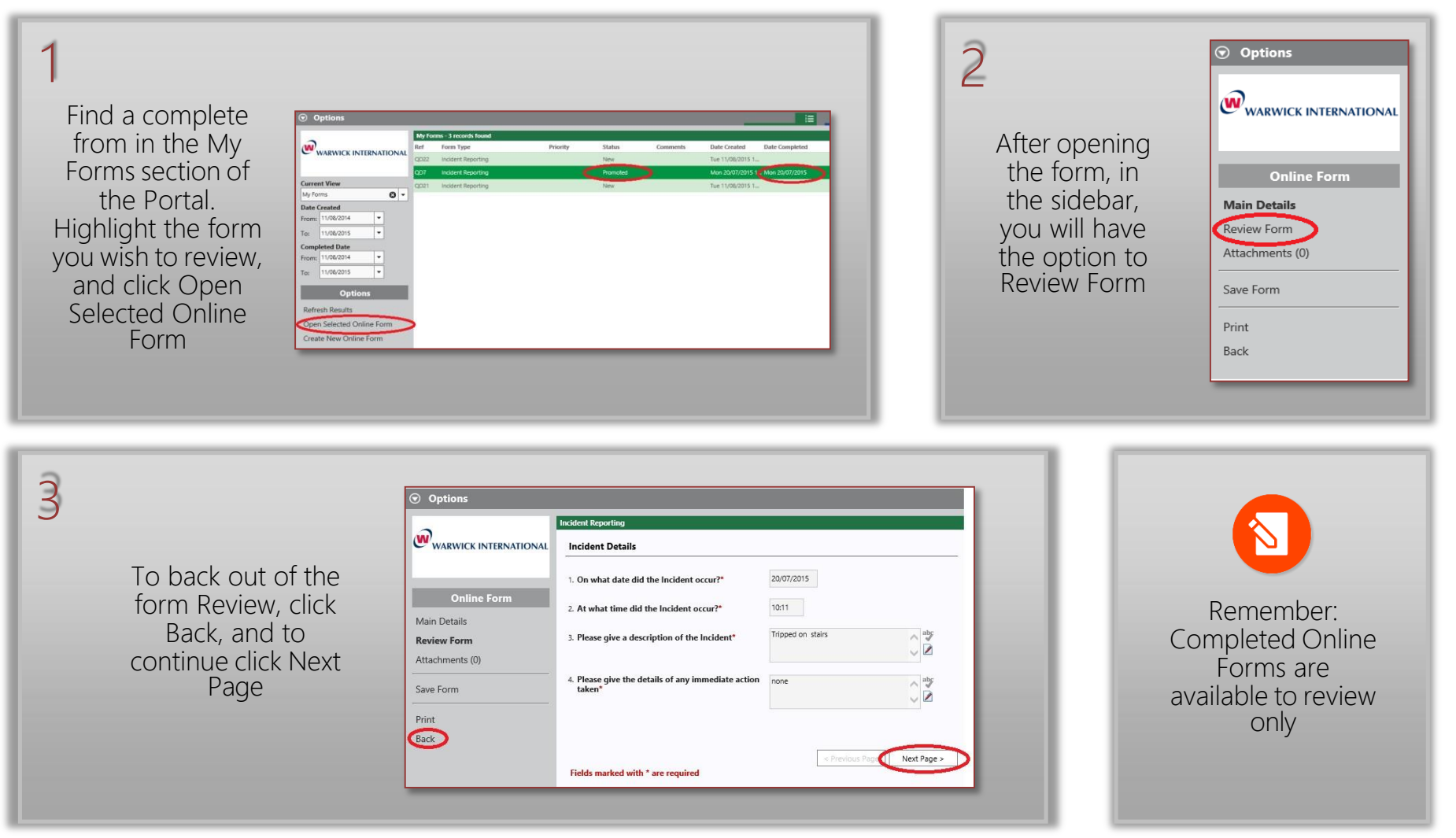

# HELP TEXT AND FORM PROGRESS

When completing an online form some questions may have Help Text associated clicking the green circle next to the question will make the text available on the Right Hand Side

1

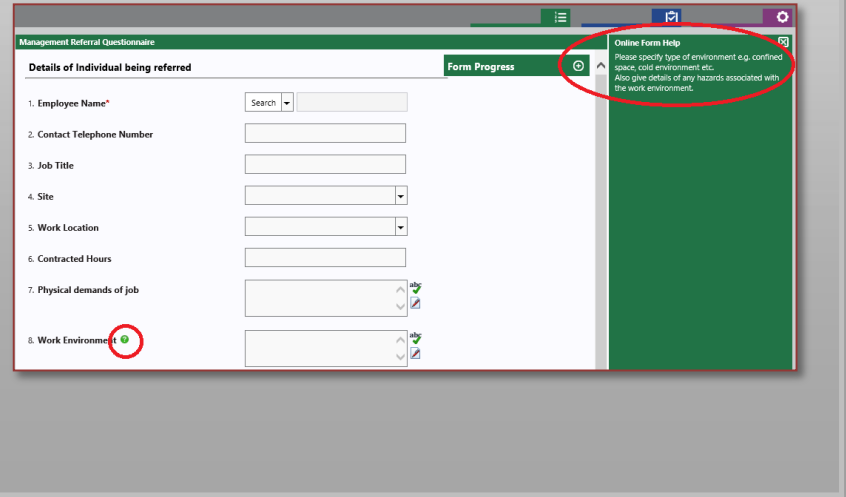

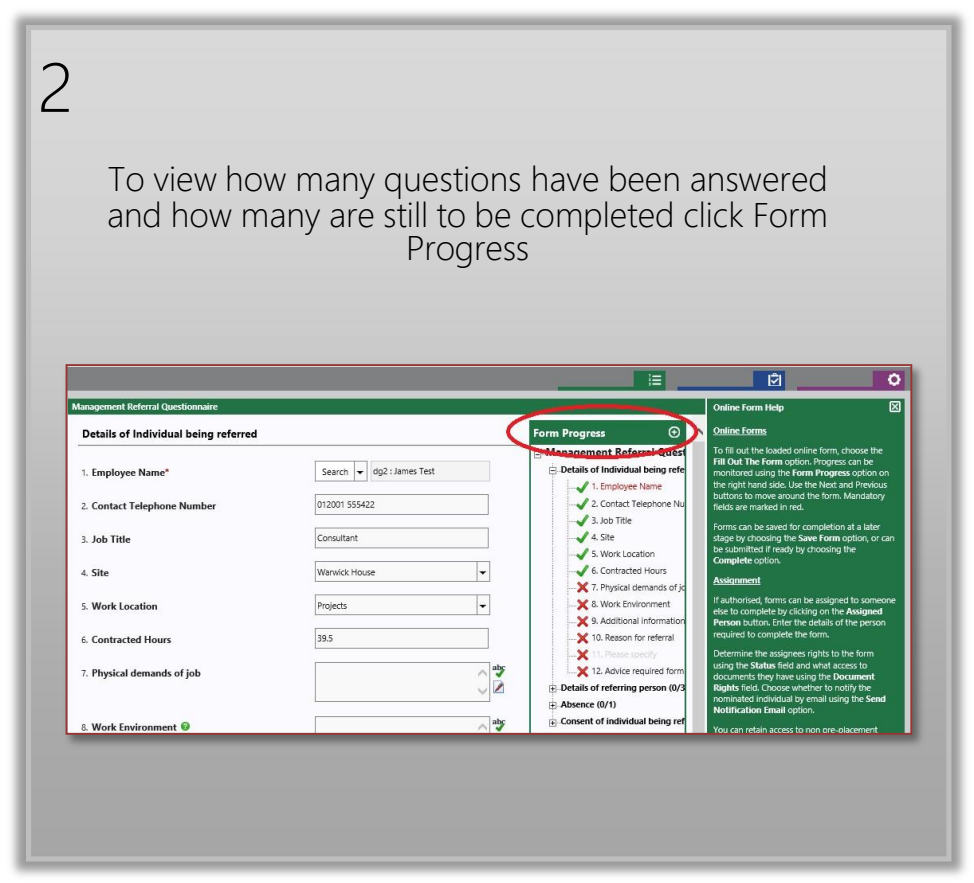

# ADDING DOCUMENTS

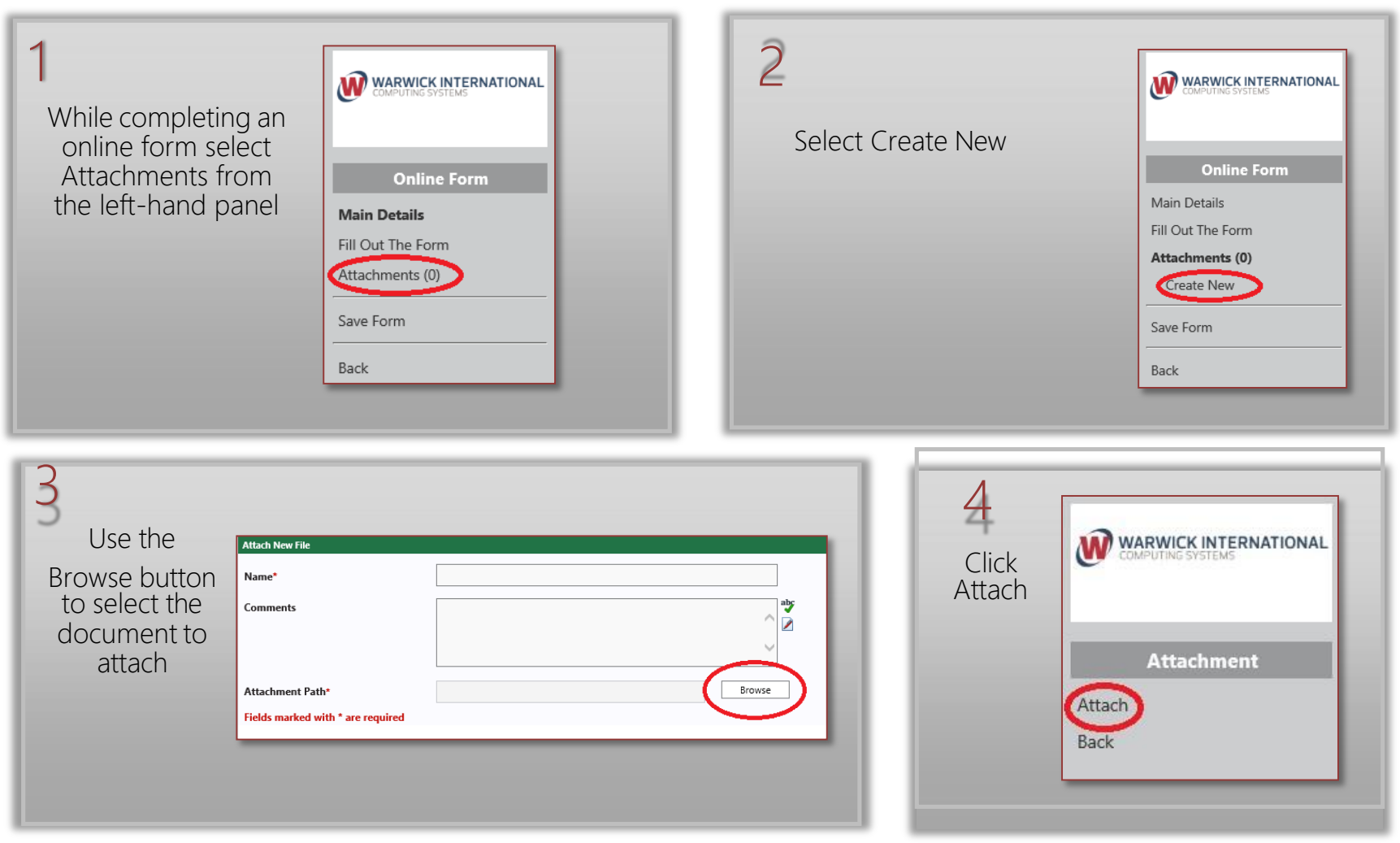